| N Da                                                                                                    | taMap<br>Scores on State Assessments                                                                                                    |                         |                        |               |                 |                         |                          |         |          |                   |                             |                 |     |                |  |
|----------------------------------------------------------------------------------------------------|----------------------------------------------------------------------------------------------------|-------------------------|------------------------|---------------|-----------------|-------------------------|--------------------------|---------|----------|-------------------|-----------------------------|-----------------|-----|----------------|--|
| Navigation: Da                                                                                                    | taMap                                                                                                    | > Analys                | is > Mu                | ltiple M      | easures         | 5                       |                          |         |          |                   |                             |                 |     |                |  |
| On the <b>Multiple Measures</b> screen, the <b>Percent Proficient</b> line chart displays the percentage of students who received a performance-level score of Proficient or higher for the subject, state assessment(s), school year(s), and state test(s) you select. |                                                                                                    |                         |                        |               |                 |                         |                          |         |          |                   |                             |                 |     |                |  |
|                                                                                                    | 1 In the search panel on the left side of the <b>Multiple Measures</b> screen, select a <b>Subject</b> in the drop-down list.                                  |                         |                        |               |                 |                         |                          |         |          |                   |                             |                 | ,   |                |  |
|                                                                                                    | 2 In the State Assessments area, in the appropriate multi-select lists, select the checkboxes for the desired Assessment Types, School Years, and state Tests. |                         |                        |               |                 |                         |                          |         |          |                   |                             |                 |     |                |  |
| 3 Click Find                                                                                                    | 3 Click Find. School Years 2                                                                                                    |                         |                        |               |                 |                         |                          |         |          |                   |                             |                 |     |                |  |
| In the results grid, a list of students matching your search criteria displays.<br>4 Above the results grid, click .                                                                                                    |                                                                                                    |                         |                        |               |                 |                         |                          |         |          |                   |                             |                 |     |                |  |
| Note: 🖿                                                                                                    | displa                                                                                                    | ys only if              | f perfori              | nance-le      | evel sco        | res are a               | vailable                 | for the | criteria | you sel           | ected.                      |                 |     |                |  |
| 4                                                                                                    | 600 Records 2017-2018<br>OST                                                                                                    |                         |                        |               |                 |                         |                          |         |          |                   |                             |                 |     |                |  |
| Header Orientation Header Orientation Aume - Abbott, Laurie                                                                                                    | Score                                                                                                    | Se<br>Read Info<br>Text | ep<br>Read Lit<br>Text | EL<br>Writing | A 1<br>Score    | Ma<br>Read Info<br>Text | ır<br>Read Lit  <br>Text | Writing | Score    | Read Info<br>Text | iep<br>  Read Lit<br>  Text | Gr 4<br>Writing | ELA | Read I<br>Text |  |
| Acosta, Brooke                                                                                                    | 731                                                                                                    |                         |                        |               | 723             |                         |                          |         |          |                   |                             |                 |     |                |  |
| <ul> <li>Adkins, Arpad</li> <li>Aguilar, Taylen</li> </ul>                                                                                                    | Pl.: Prof<br>731                                                                                                    | 0                       | 0                      | •             | PL: Prof<br>725 | 0                       | 0                        | •       |          |                   |                             |                 |     |                |  |
| Allen, Orby                                                                                                    | PL: Prof                                                                                                    | -                       | •                      | -             | PL: Prof        | •                       | •                        | •       |          |                   |                             |                 |     |                |  |

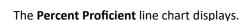

Allison, Wendy

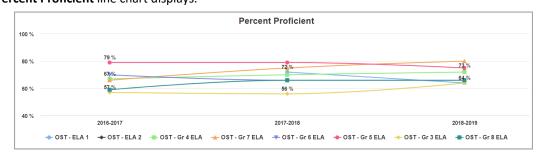

**Note:** To further narrow the number of students who display in the chart, enter or select additional search criteria in the search panel, and then click **Find**. The graph updates to reflect the additional search criteria you selected.

**Note:** To view an individual line more clearly, hover your cursor over the line or over the name of the state test associated with the line. All other lines on the graph fade. To exclude a line, below the graph, click the name of the state test associated with the line. The line no longer displays. (You can click the name of the state test a second time to display the line again.)

\*see reverse side for more information

5) (Optional) Hover your cursor over a point on the graph to view the following information:

- Name of the state assessment
- Name of the state test
- School year in which the state test was taken
- Total Total number of students who took the state test
- **Passing** Total number and percentage of students who received a passing performance-level score (Proficient or higher)
- Adv Total number and percentage of students who received a performance-level score of Advanced
- Acc Total number and percentage of students who received a performance-level score of Accelerated
- Prof Total number and percentage of students who received a performance-level score of Proficient
- Basic Total number and percentage of students who received a performance-level score of Basic
- Lim Total number and percentage of students who received a performance-level score of Limited
- Inv Total number and percentage of invalid performance-level scores

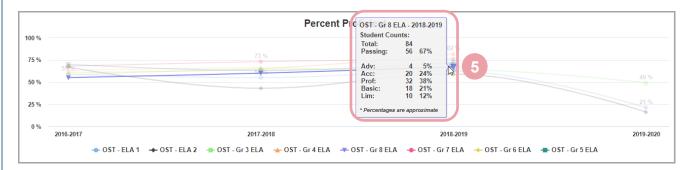